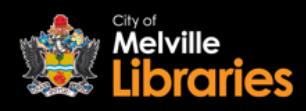

Borrowing **eBooks** with **ePlatform**

# **Quick Start Guide**

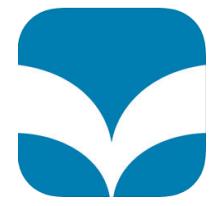

## **Step 1**

#### **To read on your mobile device**

Go to the App Store or Google Play Store and install the free ePlatform by Wheelers app onto your device.

Once installed, open the app and select **FIND YOUR LIBRARY**. Type in "Melville" and then select **City of Melville Libraries**.

#### **To read on your computer**

Visit [https://melvillelibraries.wheelers.co](https://melvillelibraries.wheelers.co/)

#### **Step 2 – Log in**

Click **sign in** (top right) – next, enter your library card number and PIN, and then click the **Sign In** button.

#### **Step 3 – Find an eBook**

Browse by category and discover great titles, or search by title or author.

#### **Step 4 – Borrow or Reserve**

To borrow your selected title, simply click on its image and then click the **Borrow** button. Once you have borrowed your chosen title, click **Read**.

If a title that you would like to borrow is out on loan, just click the **Reserve** button and you will receive an email from ePlatform when it's available.

### **Borrowing eBooks is easy with ePlatform!**

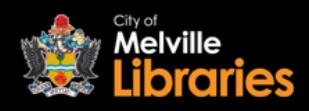

# Borrowing **eBooks** with **ePlatform**

# **Frequently Asked Questions**

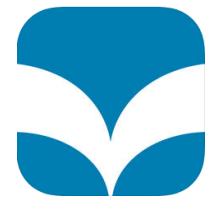

#### **How many eBooks can I borrow?**

With ePlatform, you can borrow up to four eBooks at once.

#### **How many eBooks can I reserve?**

There is no limit on the number of ePlatform eBooks you can reserve.

#### **How long are reserved eBooks held for?**

Three days.

#### **How long can I borrow eBooks for?**

21 days.

#### **Can I return eBooks early?**

Yes, you can return your eBooks by visiting the My Loans section of the ePlatform website.

#### **Can I renew borrowed eBooks?**

Yes, ePlatform titles can be renewed if they haven't been requested by another library user.

#### **What happens to the eBook at the end of the loan period?**

Once the 21 day loan period is up, your eBook will automatically expire.

#### **Do I need to create an ePlatform account?**

No, just log in with your library card number and PIN.

### **Looking for more information?**

Visit<https://melvillelibraries.wheelers.co/help> or talk to a library staff member